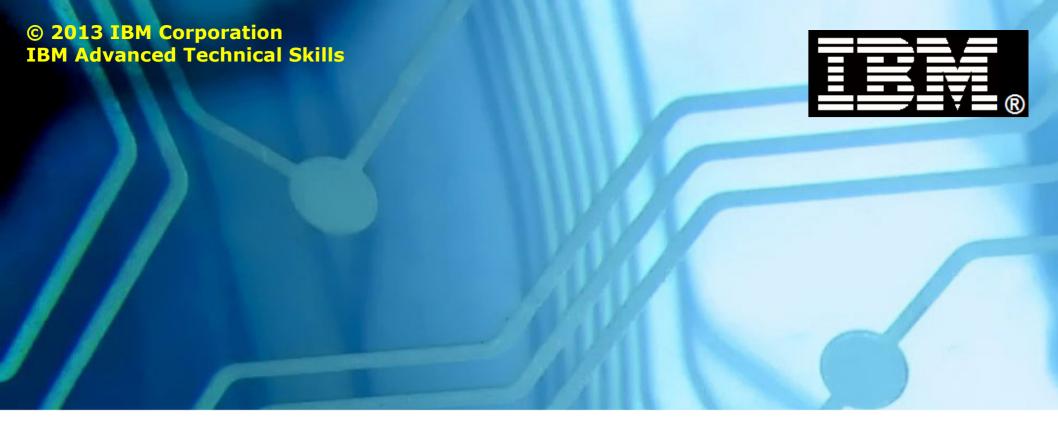

## WBSR85

WebSphere Application Server z/OS V8.5

## Unit 4 - Accessing z/OS Data

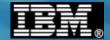

This page intentionally left blank

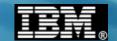

## High Level of Data Access Approaches with WAS z/OS

There are five categories of data access approaches. We'll cover three in this unit and one in the next unit. The fifth we'll leave to other workshops:

WebSphere
Application
Server for z/OS

#### **Relational Data**

Uses JDBC to access relational databases such as IBM DB2 or other vendor JDBC implementations

#### **Non-Relational Data**

Uses Java Connector Architecture (JCA) to access non-relational data such as CICS

### Messaging

Uses Java Messaging Service (JMS) to access messaging providers such as MQ

## **Memory Exchange Adapters**

z/OS-only solutions that pass messages cross memory using JCA adapters -- WOLA

#### **Network Protocols**

Protocols such as Web Services SOAP or Web 2.0 RESTful APIs to access remote data systems

Data abstraction and open standards ...

DB<sub>2</sub>

CICS

MQ

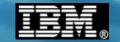

## **Data Abstraction Behind Open Standard Interfaces**

The data access approaches all share a common theme -- hiding data subsystem specifics behind standard APIs, with installable code to provide lower level access:

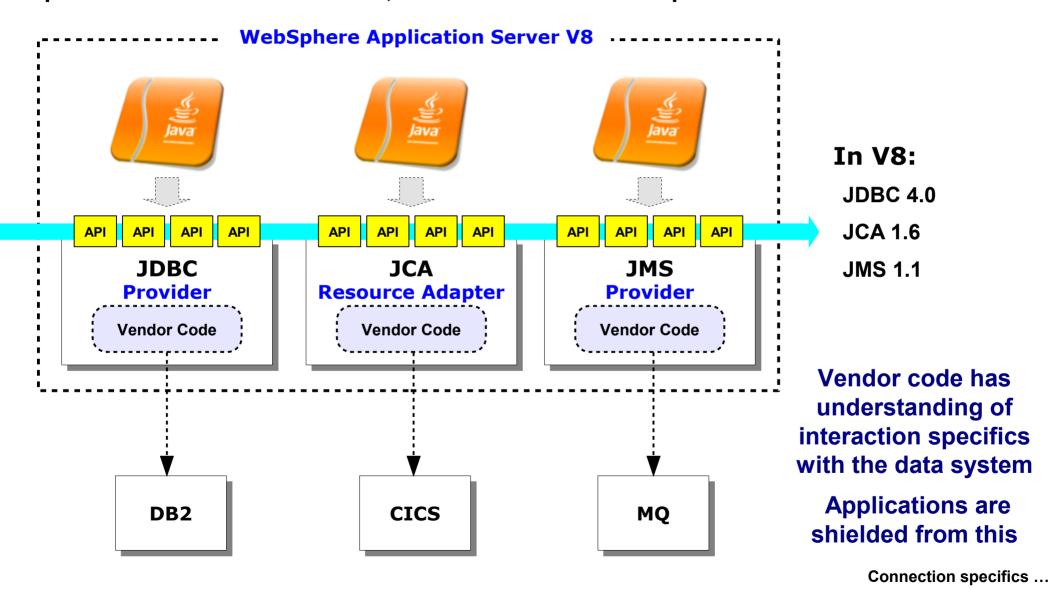

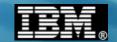

## **Another Common Theme - Connection Specifics**

The "Provider" supplies the vendor code that understands how to work with the data system. Another component is needed - something to tell which data system to talk to:

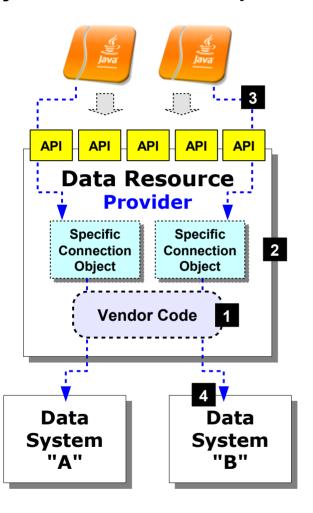

- 1. The provider supplies the code that interacts with the specific data resource, as well as a framework for creating specific connection objects
- 2. The specific connection objects provide details about which data system to connect to and any name, port or other details required
- 3. Application do a JNDI lookup of the specific connection object
- 4. Then using that connection they access the data system named in the specific connection object

Name used to refer to the specific connection object in WAS

DB2 "Data Source"

CICS "Connection Factory"

JMS "Connection Factory"

Different names ... same concept

Local vs. remote connections ...

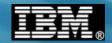

## z/OS Theme - Choice of Local or Remote Connection

On z/OS the specific connection details allow for two types of connectivity -- local, which is a cross-memory connection, or remote, which uses TCP/IP:

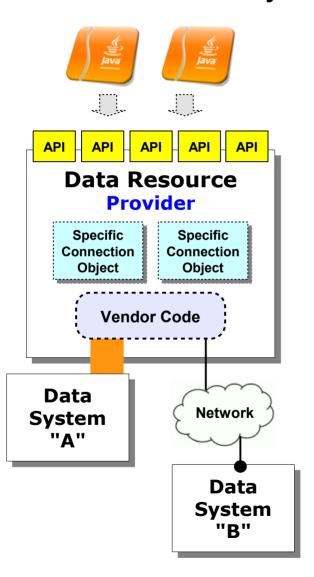

#### **Cross-Memory Connection**

Uses z/OS cross memory services to access the data system:

- DB2 Type 2 JDBC
- CICS EXCI
- MQ Bindings Mode
- Involves Java and native code execution
  Which means configuration will involve pointing to native libraries

#### **Network Connection**

Accesses the data system via the network and an exchange protocol mapped on TCP/IP:

- DB2 Type 4 JDBC
- CICS CTG Gateway or IPIC
- MQ Client Mode
- Involves Java execution only

Relational ...

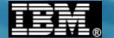

# Relational Data Access

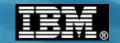

#### Framework of This Section's Discussion

There are five major areas of discussion within this JDBC sub-section of the unit:

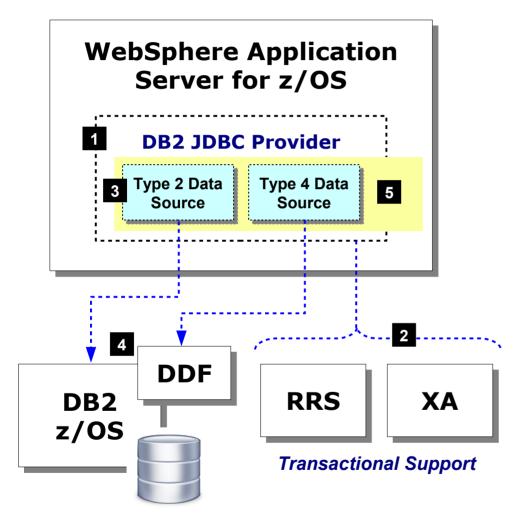

- 1. Configuration of Provider
  Where driver is located, Admin Console panels
  used to install and configure
- 2. Transaction support based on "Implementation Type" selected 1 phase or 2 phase, RRS or XA Partner Logs
- 3. Configuration of Data Sources
  Admin Console panels used to configure
- 4. Implications of Type 2 v Type 4
  Specifically, identity assertion
- 5. The new failover capabilities of WAS V8

Ability to automatically fail over and fail back

JDBC provider ...

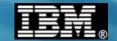

## Configuring the JDBC Provider for DB2 z/OS

This is a relatively simple process involving a few panels ... but some interesting implications are surfaced by the choices made:

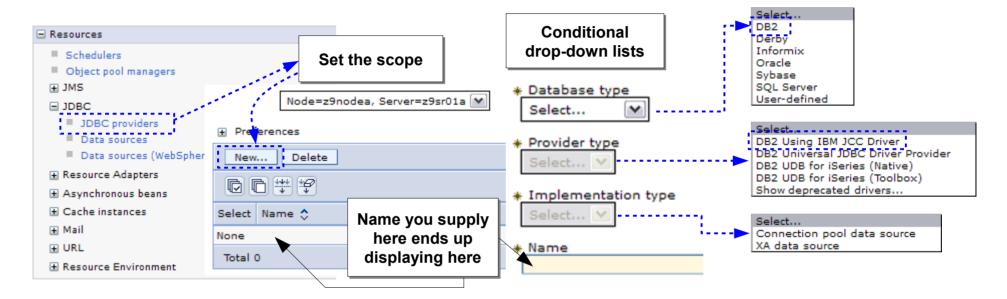

#### **DB2 Using IBM JCC Driver**

Contains the JDBC 4.0 specification support

Backwards compatible so applications written to JDBC 3.0 will work with this driver

For WAS z/OS V7 and later this is recommended provider for IBM z/OS DB2, provided your DB2 has the db2jcc4.jar file (which indicates this driver is present).

#### **DB2 Universal JDBC Driver Provider**

JDBC 3.0 specification support

#### **Connection Pool Data Source**

If data source is Type 4, then 1 Phase Commit only
If data source is Type 2, then 2 Phase Commit with RRS

#### **XA Data Source**

If data source is Type 4, then 2 Phase Commit with XA Type 2 data sources are not supported under this implementation type

Transaction support ...

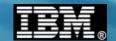

## **Brief Discussion of Transaction Support**

The previous chart mentioned RRS and XA as the two means of supporting global transactions from WAS into other resource managers ...

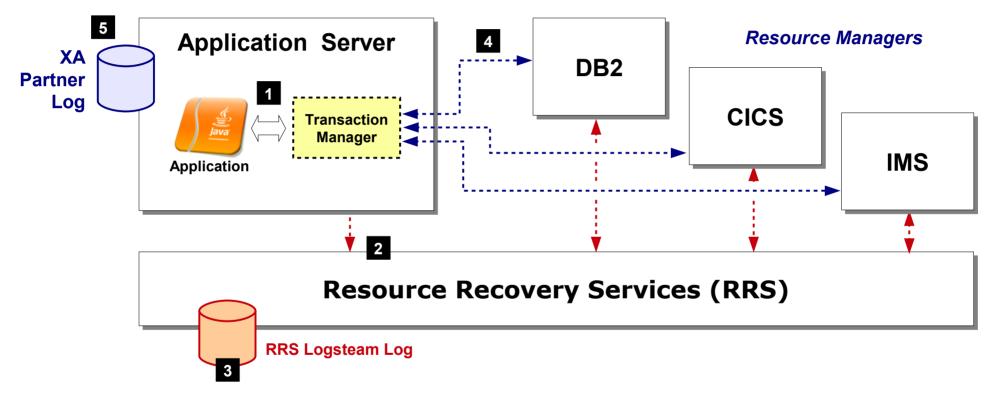

RRS is a facility of z/OS. It is Sysplex aware. The RRS log may be maintained in Sysplex-shared data structures. This allows cross-Sysplex Two-Phase Commit (2PC) processing across instances of WAS and resource managers.

XA is an open standard for distributed Two-Phase Commit. The transaction logs are maintained by WAS.

The "Implementation Type" setting on Provider determines which is used

Provider code supplied by DB2 ...

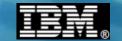

## The Provider Code Supplied by DB2

WAS z/OS does not ship with the provider code ... you point to it in the DB2 directories in the WAS configuration panels:

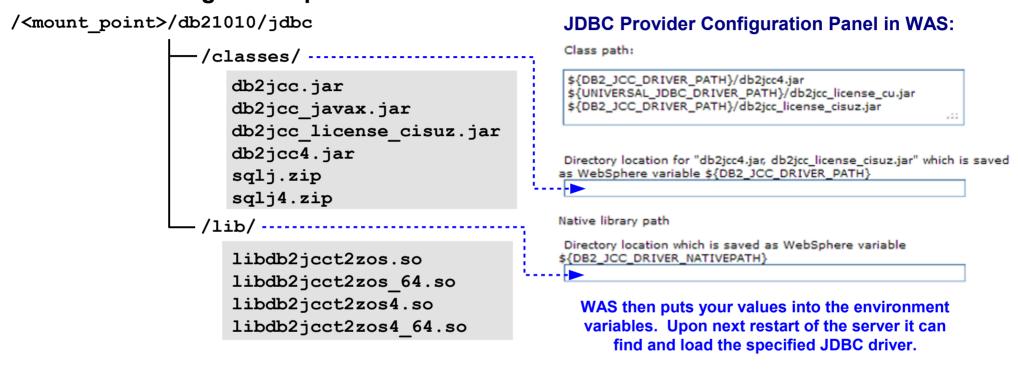

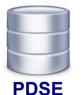

DSN1010.SDSNLINK APF
DSN1010.SDSNLOAD APF
DSN1010.SDSNLOD2 APF

If using the Type 2 native drivers then servant regions must have access to the PDSE modules as well

#### **STEPLIB or Linklist**

Lab systems have these in Linklist so no STEPLIB is necessary

Data sources ...

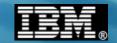

## **JDBC Data Sources -- Specific Connection Information**

The data source is defined under the provider and has information about how to

connect to the desired DB2 instance:

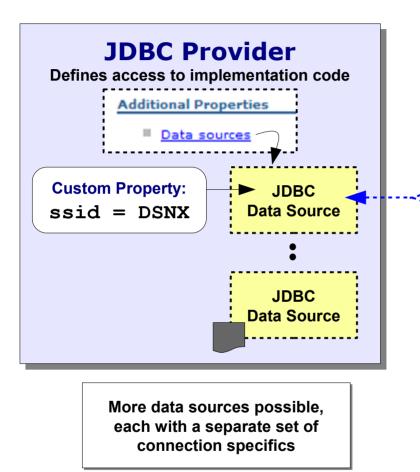

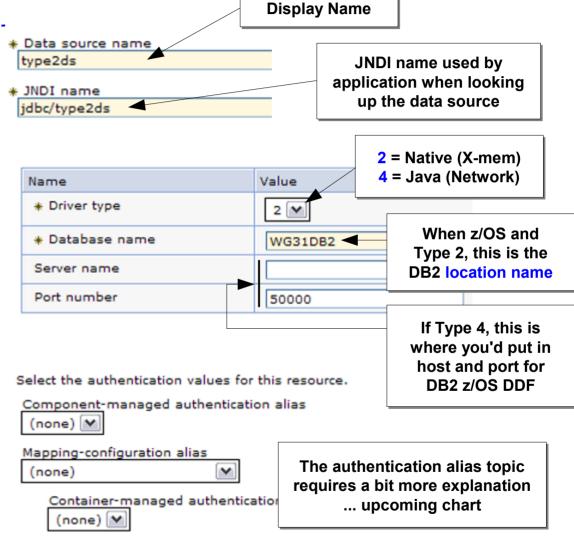

Application lookup of JNDI ...

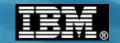

## **Application Lookup of Data Source JNDI**

Application "resource references" are bound to data source JNDI names ... that's the sequence of associations that ultimately provides JDBC connection

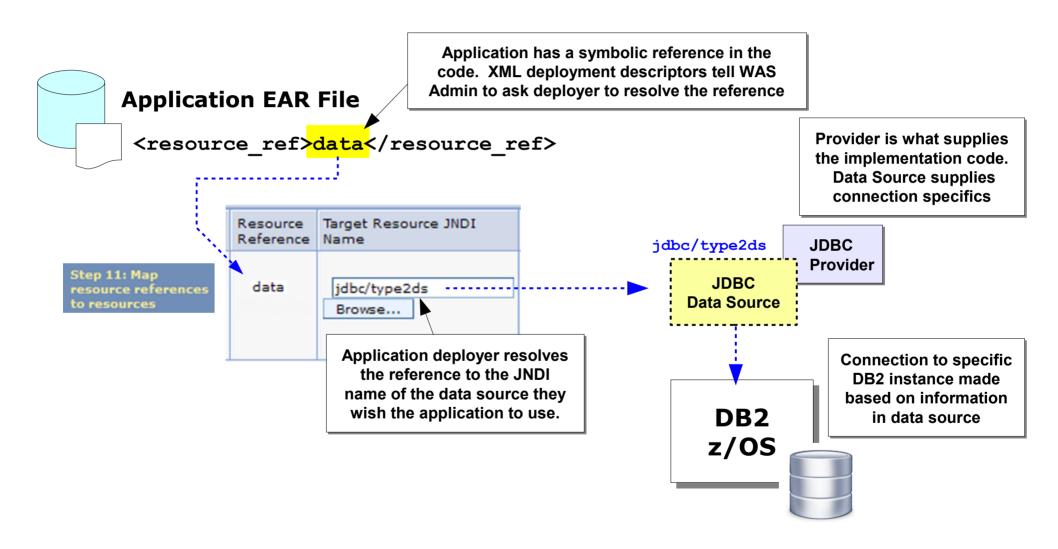

Identity assertion ...

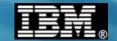

## **Identity Assertion from WAS into DB2**

There's a few different options depending on if Type 2 or Type 4:

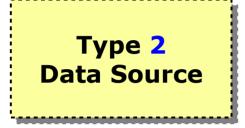

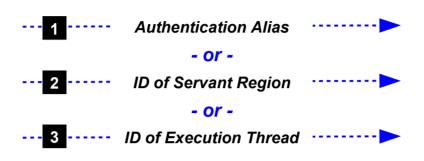

DB2 z/OS

- 1. An alias is a hard-coded userid/password pair that WAS passes on request
- 2. If no alias then Type 2 uses the ID of the WAS servant region
- 3. Use RunAs roles and map ID of execution thread to request into DB2

## Type 4 Data Source

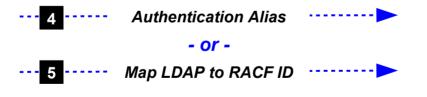

DB2 z/OS

- 4. An alias is a hard-coded userid/password pair that WAS passes on request
- New function that allows a distributed LDAP identity to be mapped to a RACF identity Function shipped in z/OS 1.13 and rolled back to 1.11. Required DB2 z/OS V10 to use.

Test Connection button ...

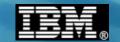

#### The "Test Connection" Button

Will perform a rudimentary connection test ... its success depends on the scope of the JDBC Provider

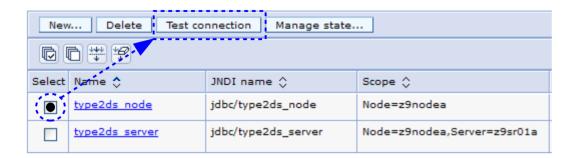

The test is executed from the servant region JVM ... so the question is whether the server implied from the scope has a servant region

#### Scope=Cell

Test run from DMGR which has servant region

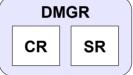

#### Messages

The test connection operation for data source type2ds on server z9sr01a at node z9nodea was successful.

#### Scope=Node

Test run from Node Agent which does not have servant

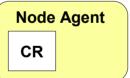

#### Messages

The test connection operation failed for data source type2ds\_node on server nodeagent at node z9nodea with the following exception: java.sql.SQLException: [jcc][10389][12245][4.3.108] Failure in loading native library db2jcct2zos4\_64, java.lang.UnsatisfiedLinkError: db2jcct2zos4\_64 (Not found in java.library.path): ERRORCODE=-4472, SQLSTATE=null DSRA0010E: SQL State = null, Error Code = -4,472. View JVM logs for further details.

## Scope=Server

Test run from Server which has servant

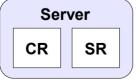

#### Messages

The test connection operation for data source type2ds on server z9sr01a at node z9nodea was successful.

Data resource failover ...

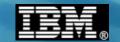

## **Data Resource Failover - Four Questions**

The new function in WAS V8 (all platforms) is designed to address four questions related to data resource failover and failback:

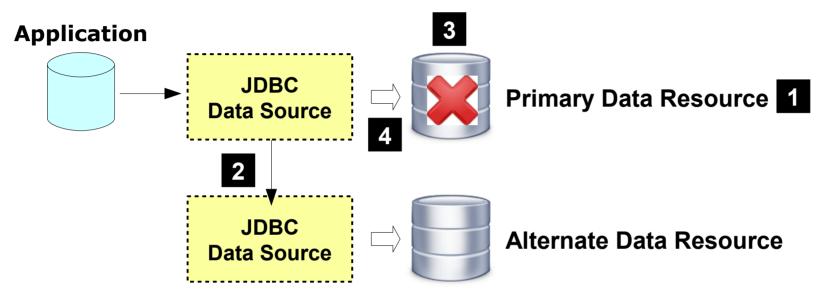

- 1. Has the primary data resource failed?

  We'll discuss the mechanism used to trigger the failover function
- 2. What alternative data resource is available?

  This is defined with a new variable
- 3. Has the primary data resource recovered?

  A test for primary resource recovery is made
- 4. Should failback to the primary be manual or automatic?
  You may not want automatic failback ... there are ways to control this

Essentials of failover support ...

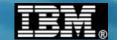

### **Essentials of Resource Failover**

A new environment variable is used to define an "alternate JNDI" for use when the primary JNDI experiences getConnection() problems:

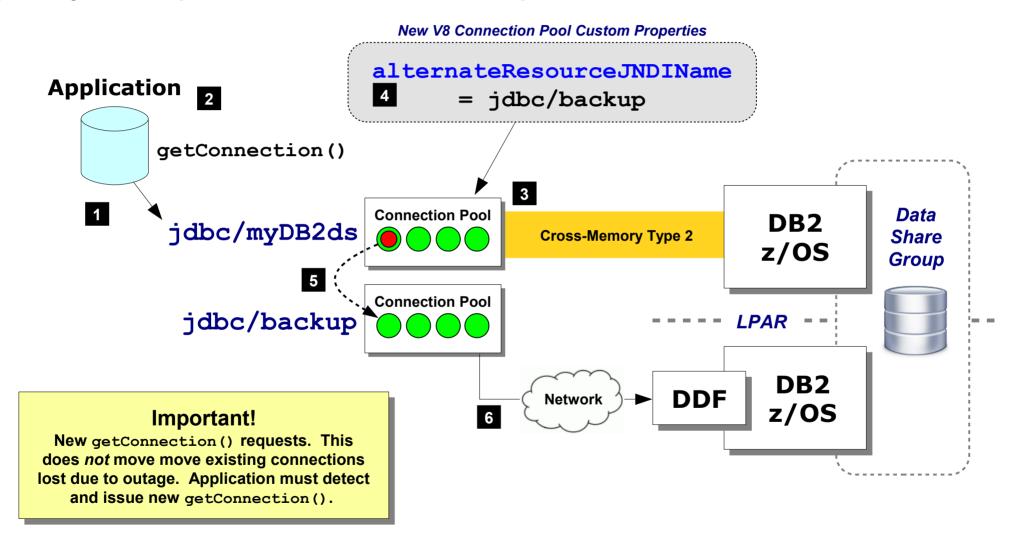

InfoCenter

cdat dsfailover

Other custom properties ...

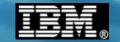

## **Other Connection Pool Custom Properties**

Four other connection pool custom properties are also made available:

failureThreshold

Determines the number of consecutive getConnection() failures are needed to trigger the failover processing Integer, Default = 5

### resourceAvailabilityTestRetryInterval

After failover has occurred, this determines the frequency of polling to see if the primary resource has recovered <a href="Integer">Integer</a>, Default = 10 seconds

## enablePartialResourceAdapterFailoverSupport

Indicates that automatic failover is permitted but automatic failback is disabled Boolean, Default = False

disableResourceFailOver disableResourceFailBack

Disables automatic failover or failback.
Used to allow configuration of failover values, but control using z/OS MODIFY
Boolean, Default = False

InfoCenter

cdat dsfailover

z/OS MODIFY ...

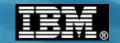

## z/OS MODIFY Control of Failover and Failback

The following MODIFY commands will act upon a server where the connection pool custom property alternateResourceJNDIName has previously been configured:

#### **Manual Failover to Alternate and Failback to Primary**

Note the *single quotes* enclosing the JDNI name

The JNDI name is that of the primary data source. Never the defined alternate data source.

#### **Manual Disable or Enable of Automatic Failover / Failback**

These MODIFY commands override connection pool custom properties you may have set of enable and disable of failover and failback

The JNDI name is that of the primary data source. Never the defined alternate data source.

InfoCenter rxml mvsmodify

z/OS Action Notification ...

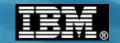

## z/OS failureNotificationActionCode

These define actions to take when the primary is unreachable and any defined alternate JNDI resources are also unreachable:

## failureNotificationActionCode = 1 | 2 | 3

Issue a BBOJ01301 message, but take no other action

BBOJ0130I: CONNECTION MANAGEMENT IN A SERVANT REGION DETECTED THAT THE RESOURCE IDENTIFIED BY JNDI NAME jdbc/type2ds IS DISCONNECTED FROM SERVER z9cel1/z9nodea/Z9SR01/z9sr01a. ACTION TAKEN: NONE.

ACTION TAKEN: PAUSING LISTENERS.

BBOO0222I: ZAIO0002I: z/OS asynchronous IO TCP Channel TCP\_1 has stopped listening on host \* port 10065.

:
BBOO0222I: ZAIO0002I: z/OS asynchronous IO TCP Channel TCP\_4 has stopped listening on host \* port 10068.

Front-end routing devices will detect loss of listener ports and route to other members of a cluster

Stop applications using failed resource; restart applications when resource is back

| My IVT Application | → |
|--------------------|---|
| PolicyIVPV5        | * |
| SuperSnoop         | ∌ |

Makes affected application unavailable but leaves intact other applications in the server

Non-relational ...

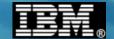

# Non-Relational Data Access

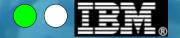

## The Role of the CICS Transaction Gateway Product

Connectivity from WAS to CICS requires the CICS Transaction Gateway product to provide the necessary software function. There are several components of CTG:

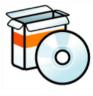

#### **CICS Transaction Gateway for Multiplatforms**

http://publib.boulder.ibm.com/infocenter/cicstgmp/v8r1/index.jsp

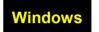

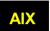

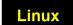

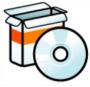

#### CICS Transaction Gateway for z/OS

http://publib.boulder.ibm.com/infocenter/cicstgzo/v8r1/index.jsp

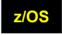

- ➤ The most recent version is V8.1
- Two key components:

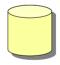

#### Java Connector Architecture (JCA) compliant resource adapter

This is a package of code that *installs into the WAS runtime environment*. It provides the open standard application interface and code to interact with CICS. The bundle is packaged as a "RAR" file (Resource ARchive).

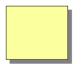

#### Code to run as a started "Gateway Daemon" process or task

The Gateway Daemon provides an intermediary agent for clients to connect to; the Gateway Daemon then communicates with the CICS region to complete the connection

Two topologies ...

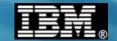

## Two Simple Topologies ... to Start the Discussion

There are several variations on topologies and it can be a bit confusing at first. Let's start with two relatively simple examples to set some context:

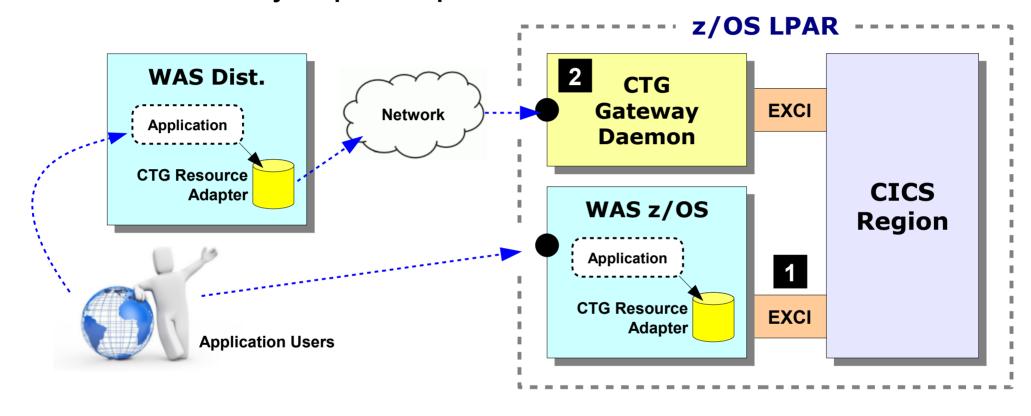

- 1. WAS uses RAR to access CICS with EXCI
  This is known as "Local Mode" in CTG terminology
- 2. WAS uses RAR and TCP to access Gateway; Gateway uses EXCI to access the CICS region This is known as "Remote Mode" in CTG terminology

# We need to introduce IPIC

IPIC ...

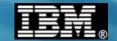

#### **CICS and IPIC**

IPIC is a CICS program call protocol that maps on TCP/IP (or SSL). There are two modes -- "local" and "remote":

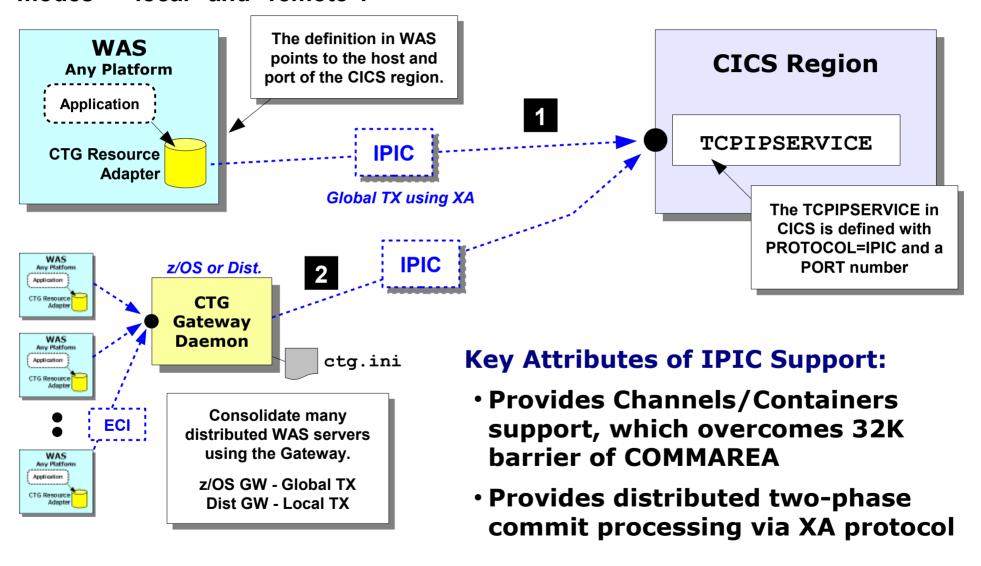

CTG InfoCenter ipicconfig

Our focus ...

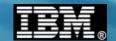

## Many Options ... Our Focus Will Be on WAS z/OS

This workshop is focused on WAS z/OS, so our discussion of CTG for access to CICS will be on z/OS-related topologies:

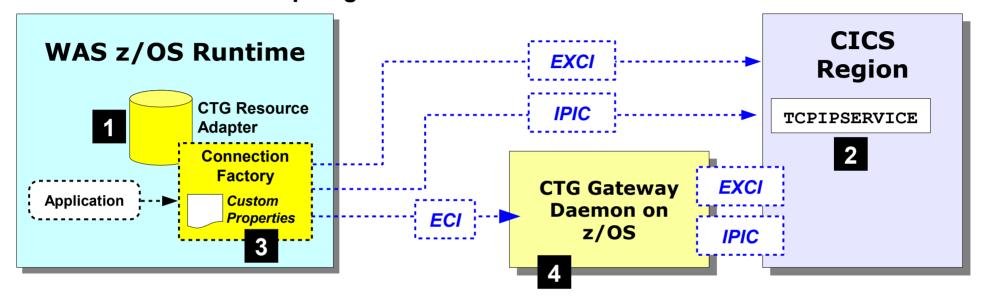

- 1. The installation of the CTG Resource Adapter
  Which is the starting point to providing WAS-to-CICS connectivity
- 2. The basics of the TCPIPSERVICE and IPCONN definitions in CICS

  To show the interrelationship between values there and what's coded on the connection factories
- 3. The configuration of JCA Connection Factories
  In particular the configuration of the custom properties in support of the connection types -- EXCI, IPIC or to Gateway Daemon
- 4. An overview of the CTG Gateway Daemon

  To give you a sense for the structure and configuration settings of the Gateway Daemon

CTG RAR file ...

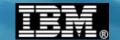

## The CTG Resource Adapter RAR File

The RAR (Resource ARchive) is the adapter in its installable packaging format. You use the Admin Console to install that RAR file into the WAS runtime environment:

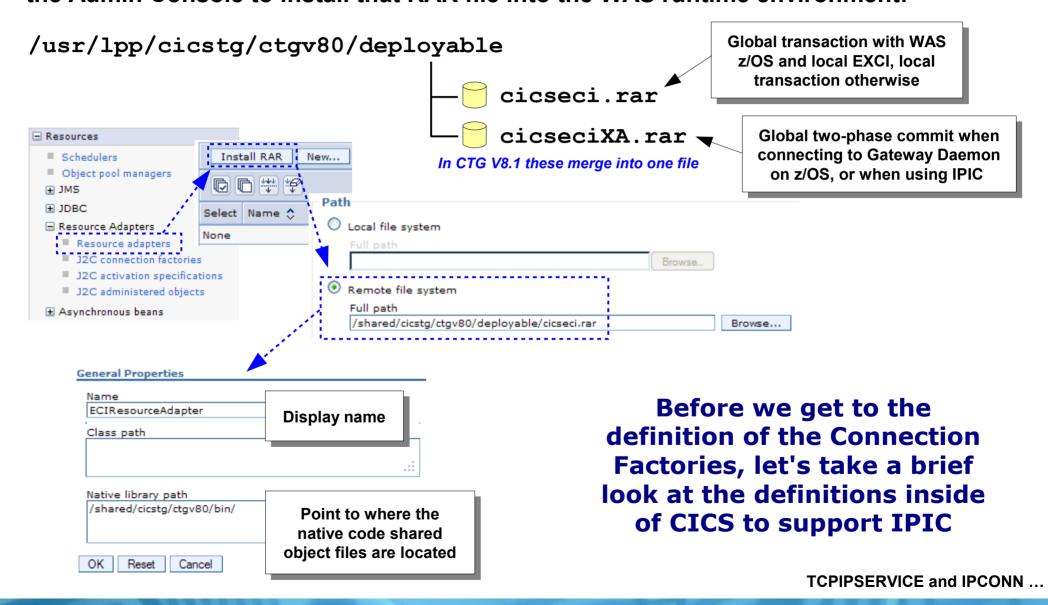

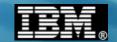

## **CICS Definitions in Support of IPIC Usage**

Two elements to this -- the TCPIPSERVICE definition and the IPCONN definition. Values you provide here are used in the JCA Connection Factory definition ...

#### **TCPIPSERVICE Definition**

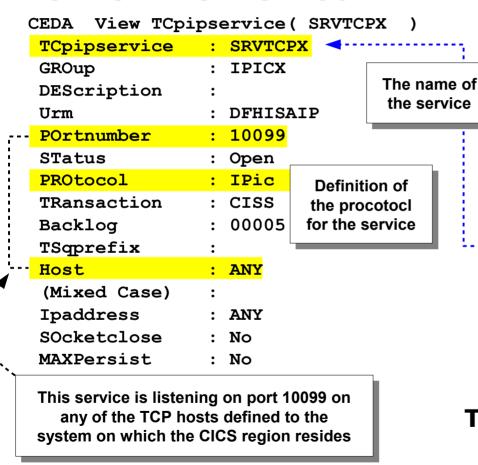

#### **IPCONN Definition**

CEDA View Ipconn ( IPCONX Ipconn : IPCONX Group : IPICX **DEScription** IPIC CONNECTION IDENTIFIERS APplid : IPCONX Networkid : IPCONNET Host (Mixed Case) Port. : No Tcpipservice : SRVTCPX IPIC CONNECTION PROPERTIES Receivecount : 000 : 000 SENdcount Oueuelimit : No

MAxqtime

These values are used on the connection factory definition when using IPIC to connect to the CICS region

The JCA Connection Factory may now be configured to communicate with defined TCPIPSERVICE/IPCONN

: No

JCA connection factories ...

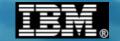

#### **JCA Connection Factories**

Connection Factories (CFs) provide the specifics for the connection to CICS:

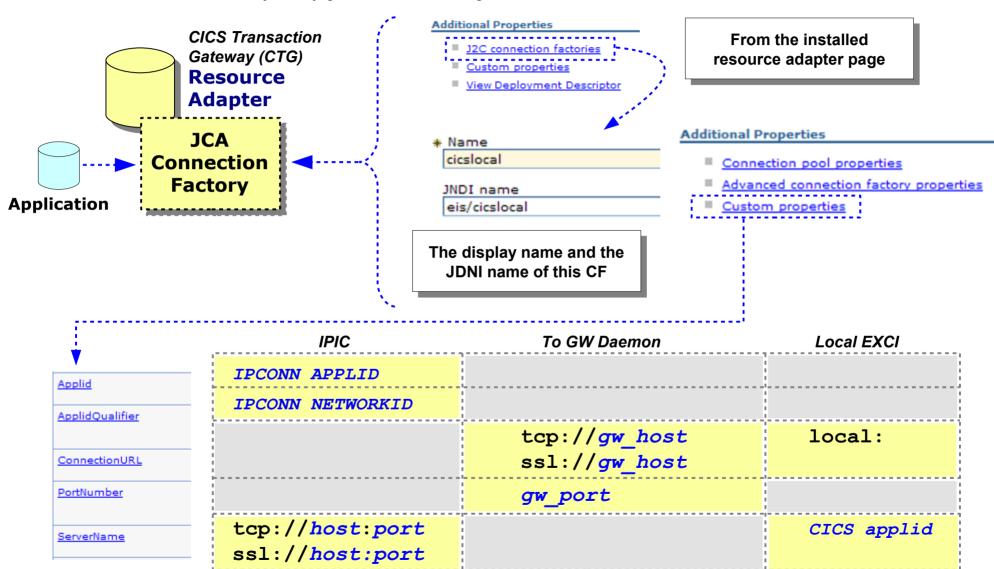

Other custom properties exist ... these are the key properties we'll focus on

CTG Gateway Daemon ...

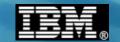

## **CTG Gateway Daemon**

Here's a brief overview of the essential structure of the Gateway Daemon task:

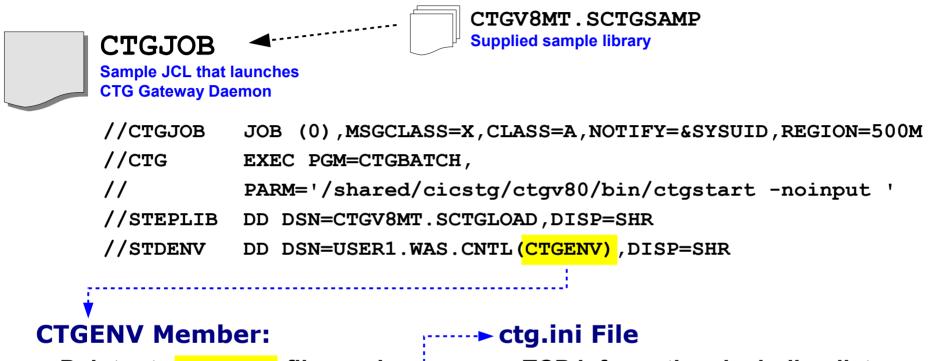

- Pointer to ctg.ini file used .....
- Pointer to Java installation
- Other definitions

- TCP information, including listen port
- CICS APPLID information if EXCL
- IPIC information is using IPIC to connect to CICS region
- Other definitions

Consult the CTG InfoCenter for specifics on customizing CTG Gateway Daemon

Resource failover/failback ...

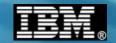

#### Resource Failover and Failback -- Work with CICS?

The resource failover methodology we explored for JDBC applies here as well, with one notable exception -- automatic failback:

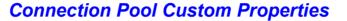

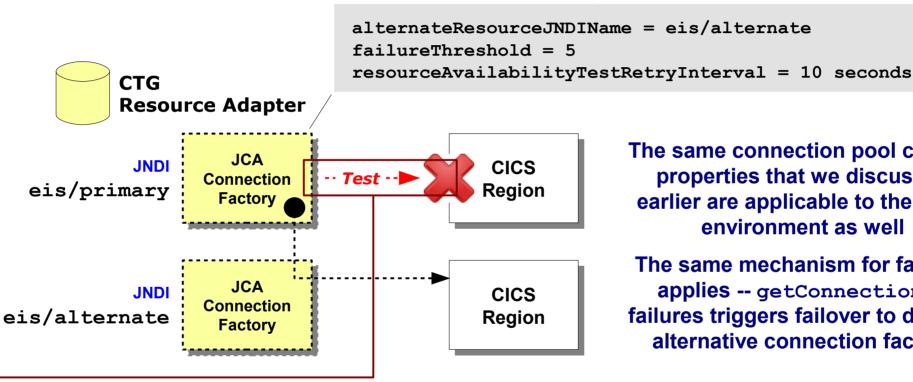

The same connection pool custom properties that we discussed earlier are applicable to the CICS environment as well

The same mechanism for failover applies -- getConnection() failures triggers failover to defined alternative connection factory

The issue is the test connection ... at the present time the CTG resource adapter code "test connection" process will always indicate a positive, even when CICS is not there.

Use enablePartialResourceAdapterFailoverSupport Or disableResourceFailBack to prevent failback polling. Then use MODIFY failback when you know CICS region is truly back.

Messaging ...

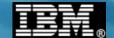

# JMS and Messaging

With a focus on MQ

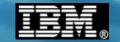

## The Difference Between JMS and Messaging Transport

JMS is a messaging *interface* while MQ is an example of a messaging transport that may be used under the interface:

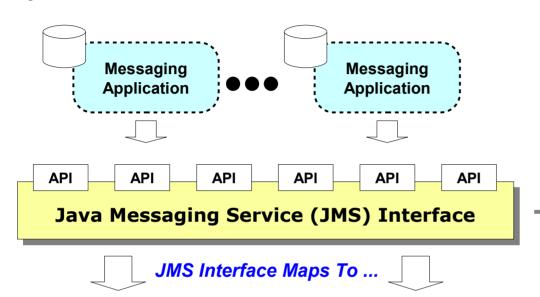

#### **Messaging Transport**

Middleware that implements and manages the message queues and the movement of messages to and from applications Open standards above this line ... applications are unaware of the underlying message transport

Vendor-supplied transports below this line

#### IBM WebSphere MQ

The focus of this unit. An existing MQ infrastructure may be used as the transport under the JMS interface

#### WebSphere SIBus

The built-in all-Java messaging transport mechanism of WebSphere Application Server

#### **Other Vendor Transports**

WAS, as a Java EE server runtime, supports other vendor transports as well

Application types ...

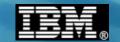

## **Types of Messaging Applications**

When discussing JMS configuration within WebSphere Application Server, it's helpful to keep straight three basic types of messaging applications:

#### Point-to-Point (or PUT/GET)

Very common model where an application puts a message on a queue and another application pulls the message

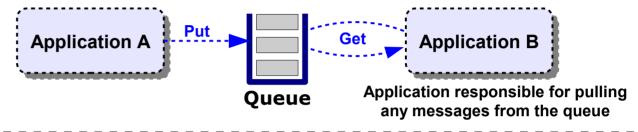

#### Message Driven Bean (MDB)

Receipt of a message in the assigned queue triggers a process to automatically get the message and invoke the Java bean

TechDocs

WP101792

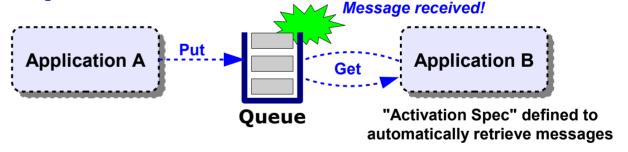

#### Pub / Sub

Applications "subscribe" to a queue. Provider "publishes" messages to the queue, and subscribers (one to many) pull from the subscription queue

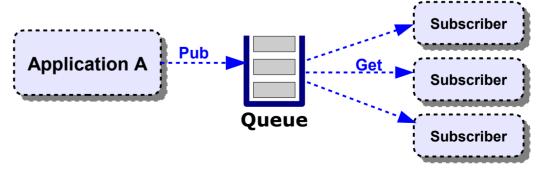

Key concepts ...

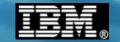

## **Key Concepts of WAS and MQ Messaging**

Some of the concepts are similar to JDBC and JCA, but there are some differences:

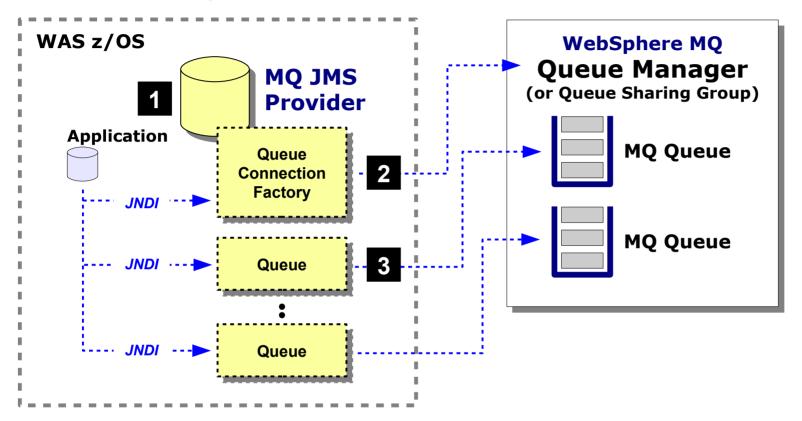

- 1 The MQ JMS Provider supplies the code needed to access MQ Unlike JDBC or JCA, the provider code is supplied with WAS itself. It does not need to be installed.
- 2 Queue Connection Factory provides specifics about connecting to MQ

  Typically a Queue Manager, but may be a queue sharing group. Two modes: binding and client.
- 3 Queue definitions provide abstraction of physical queue in QMGR Applications may require multiple queues so it is common to have multiple JMS queue definitions

Bindings, client ...

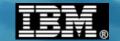

## **Bindings Mode and Client Mode**

The "local" and "remote" theme is carried to MQ connections as well ...

When configuring bindings you'll need to provide the path to the native shared object libraries as well as STEPLIB or LINKLIST to the SCSQANLE, SCSQANLU and SCSQAUTH data sets

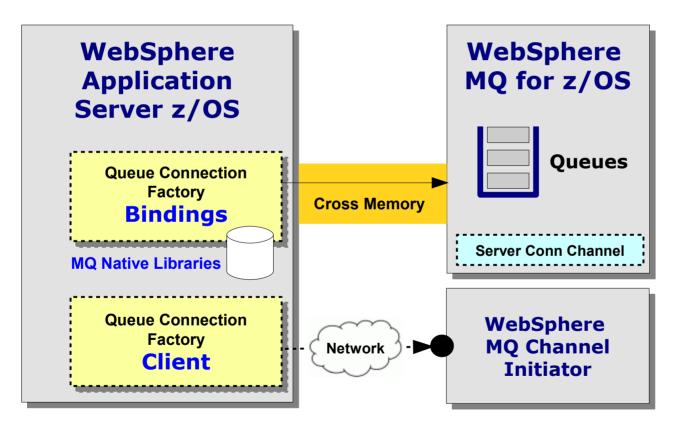

When configuring client you'll need to know the host and port of the MQ channel initiator as well as the Server Connection Channel to use when connecting

JMS MQ provider ...

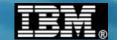

## **Configuring the JMS Provider**

The provider is very simple to configure ... the key is the connection factories and the queue definitions are access from the provider properties screen:

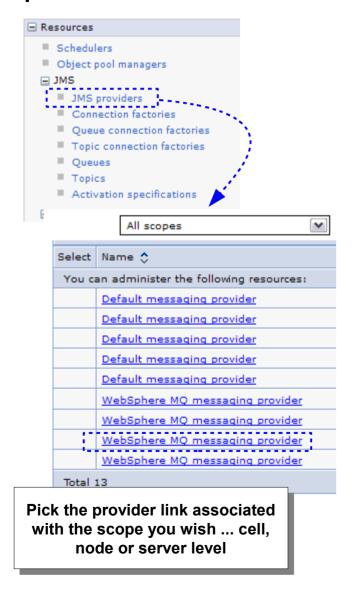

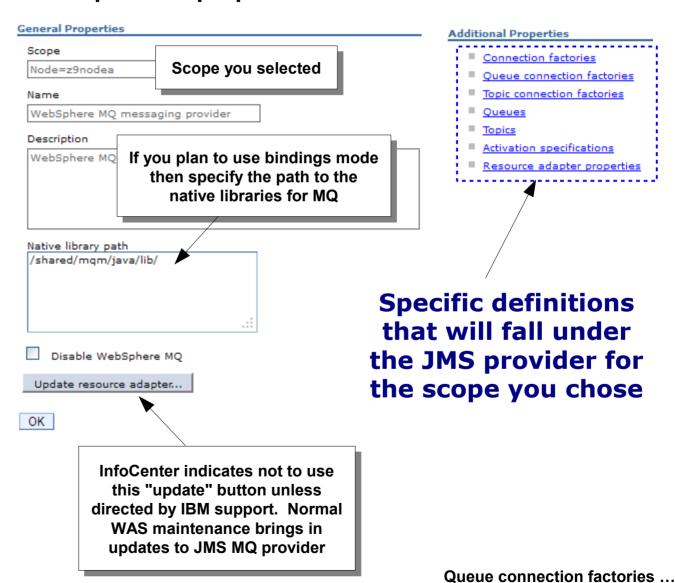

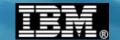

## **Queue Connection Factories**

These provide the information on how to connect to the MQ queue manager:

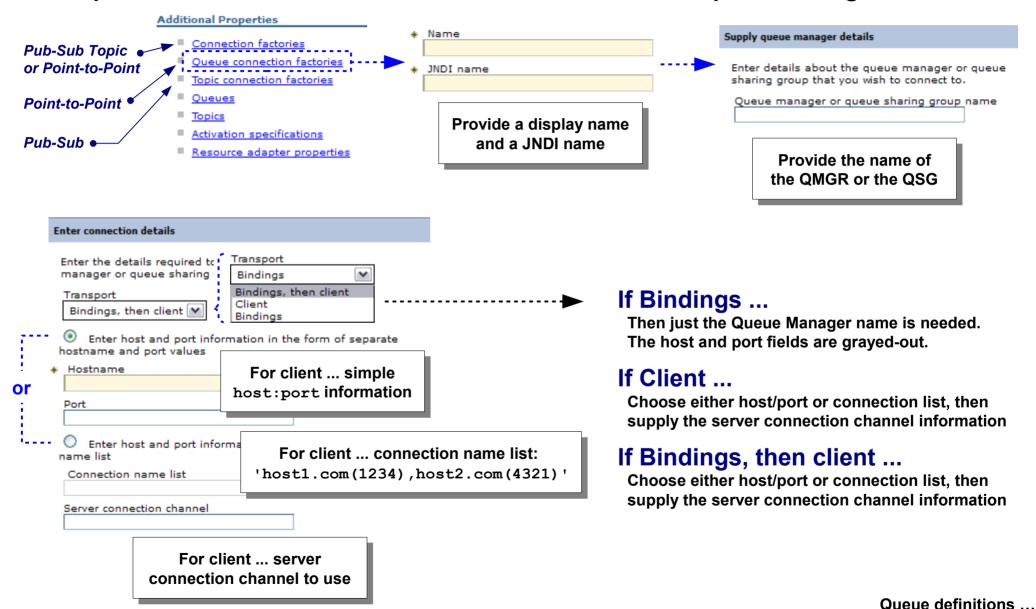

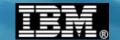

## **Queue Definitions**

You would have as many queue definitions as you have queues in MQ that you wish applications to use:

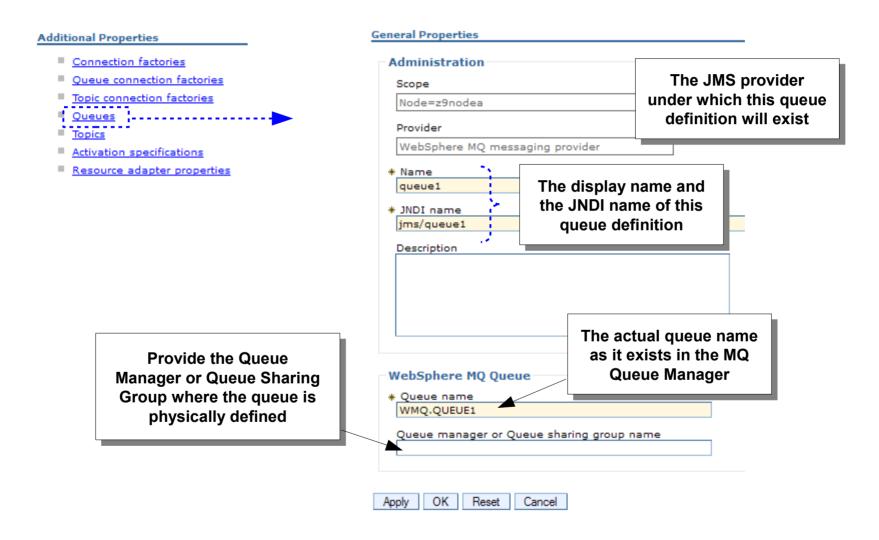

Application JNDI lookups ...

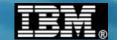

## **Application Access to JMS Resources**

This involves mapping the <resource-ref> tags in the application deployment descriptors to the JMS definitions you've created:

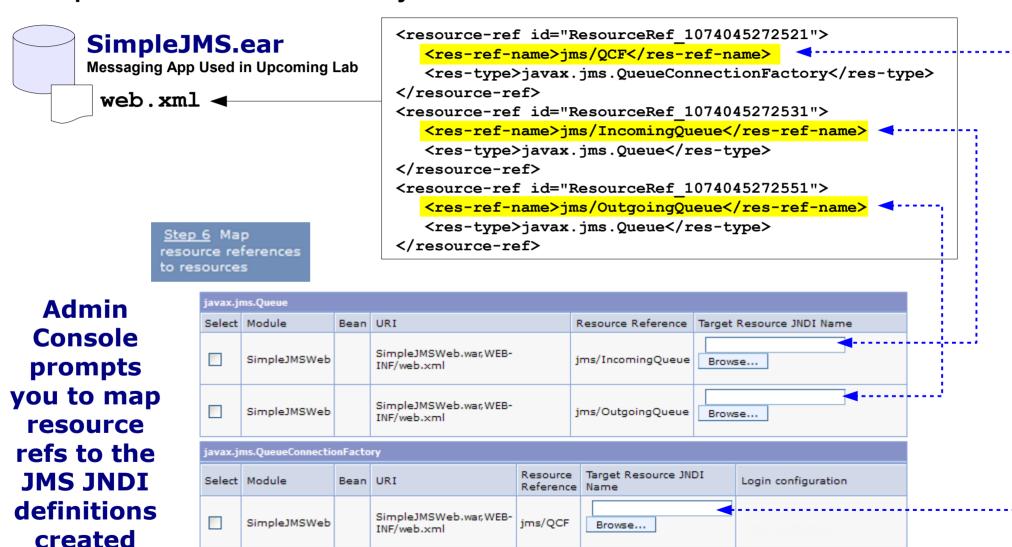